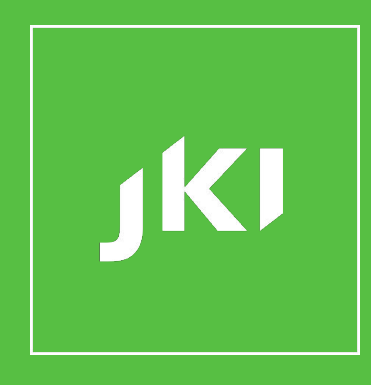

## Professional UIs in LabVIEW

09/26/2019

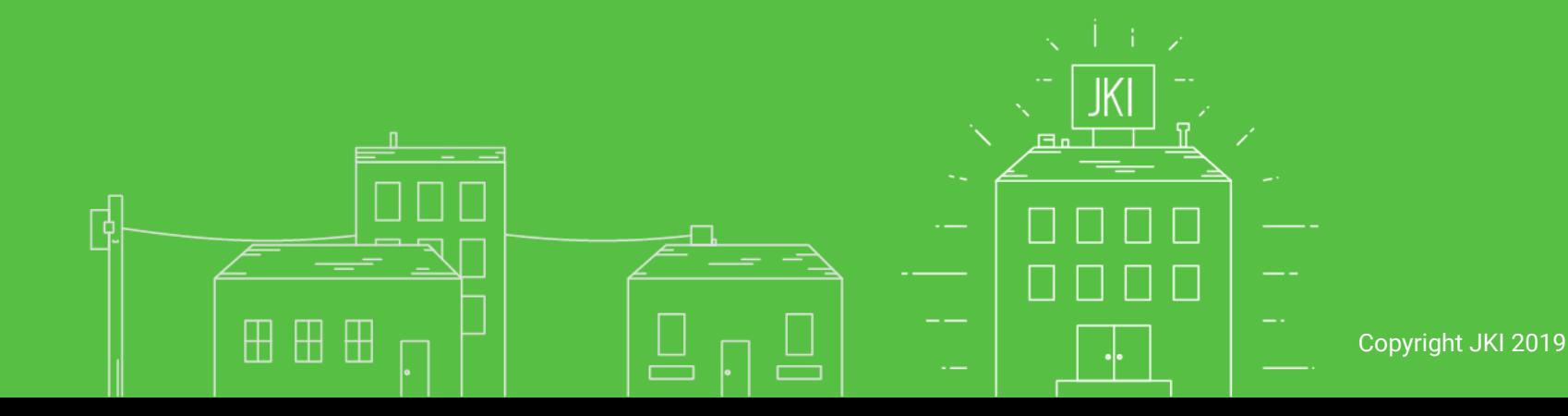

# **Why Professional UIs in LabVIEW? New free tools from JKI.**

# **Who cares about making UIs look good? When should you care?**

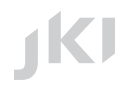

## **How do LabVIEW UIs come to be?**

**IKI** 

# **Most LabVIEW UIs were created by an engineer with LabVIEW while building a hardware system over time.**

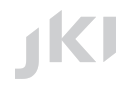

# **These (hardware) systems are amazing**

# **It may add lots of value for them to look great, too**

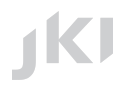

# **When does it add business value? (to have a professional UI)**

# **When does usability drive value? When does perception drive value?**

## **Usability**

# **Who will use the software? How does getting work done correctly and efficiently drive business value?**

## **Who will USE the software?**

# **Test Operators, Systems Engineers, Service Technicians, End Customers**

## **Perception**

# **Who will see the software? How does their perception of the software drive business value?**

## **Who will SEE the software?**

# **Users, Team, Stakeholders, Investors, Customers, Partners.**

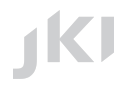

# **Since usability and perception drive business value**

# **User Interface and User Experience design can make a huge difference.**

## **New free tools from JKI...**

**JKI** 

## **At JKI we take design seriously.**

# **We've done a lot of work learning how to create great-looking UIs in LabVIEW.**

## Copyright JKI 2019 **We want all LabVIEW developers to be able to create great looking UIs, too.**

## **Who has used the JKI Flat UI Controls?**

**IKI** 

## **We've been working on 2.0**

## **And, we decided to do it differently**

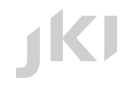

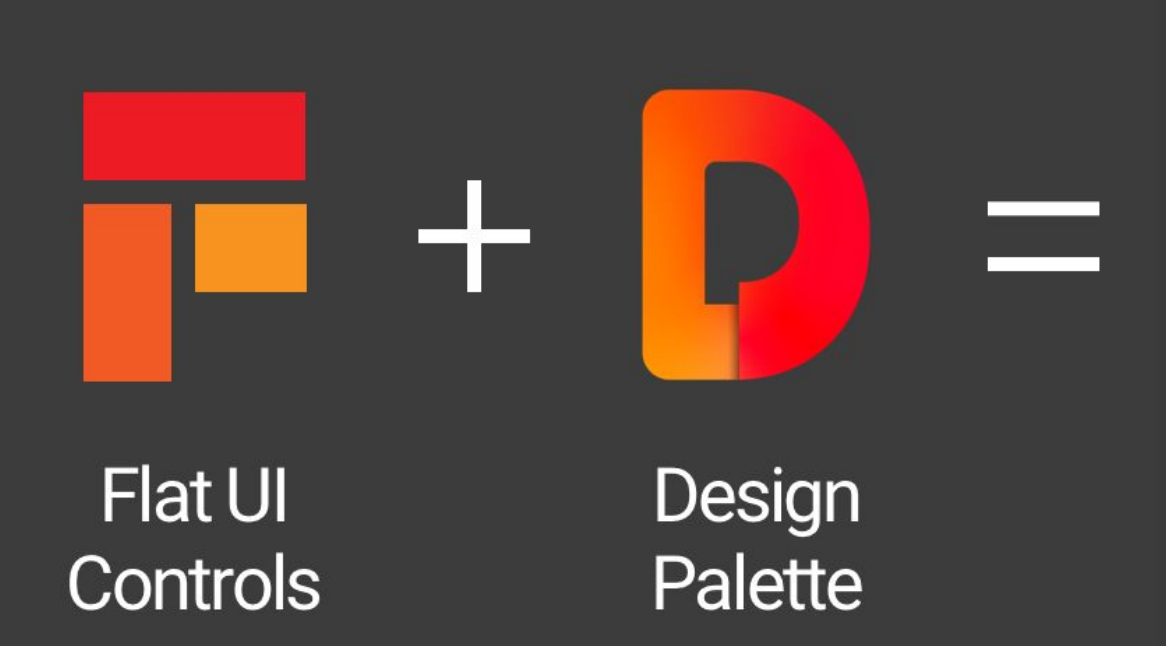

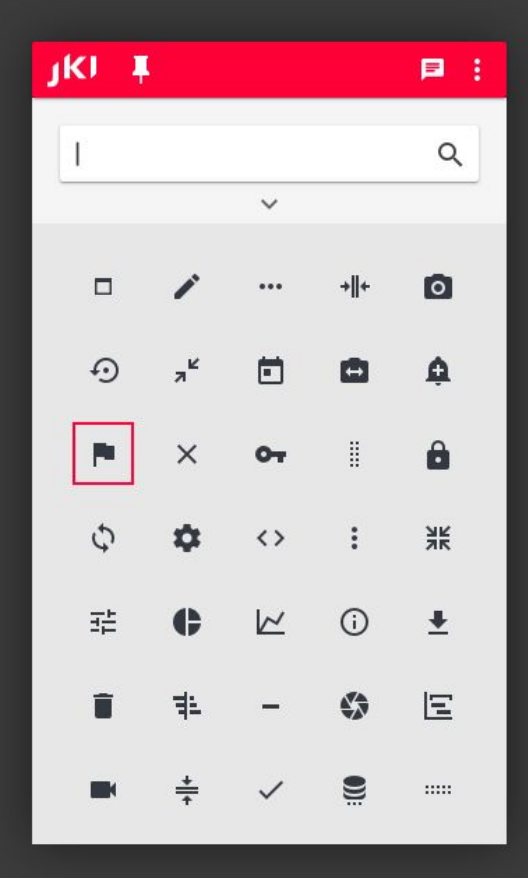

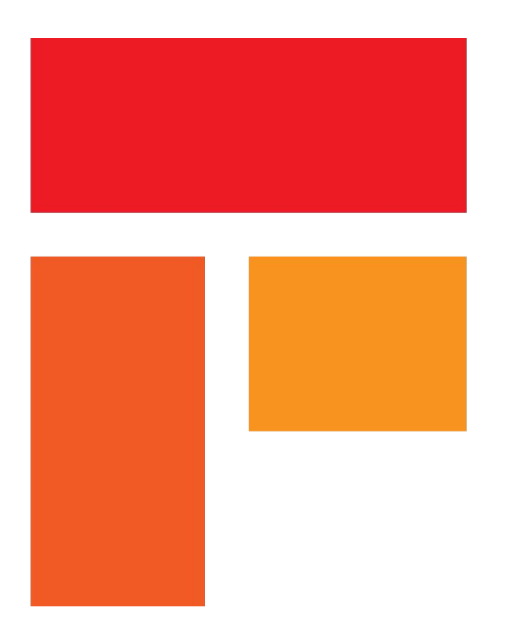

## JKI Flat UI Controls 2.0 for LabVIEW

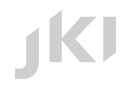

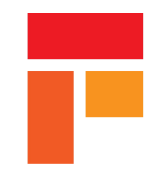

## **"Material Design" Style**

### **New "Material Design" style**

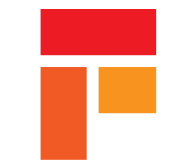

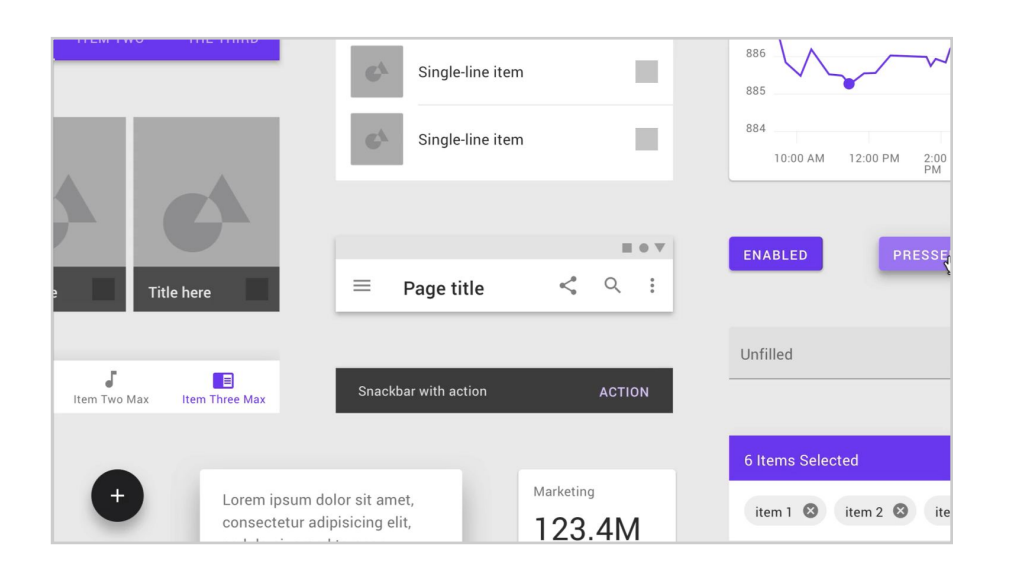

**The Flat UI 2.0 theme has been designed using the Material Design style from Google for a more consistent experience**

### **What's Included**

- **Buttons (Boolean)**
- **Strings + Numerics**
- **Arrays + Clusters**
- **Path, IO, DAQmx, VISA**
- **Graphs and Charts**

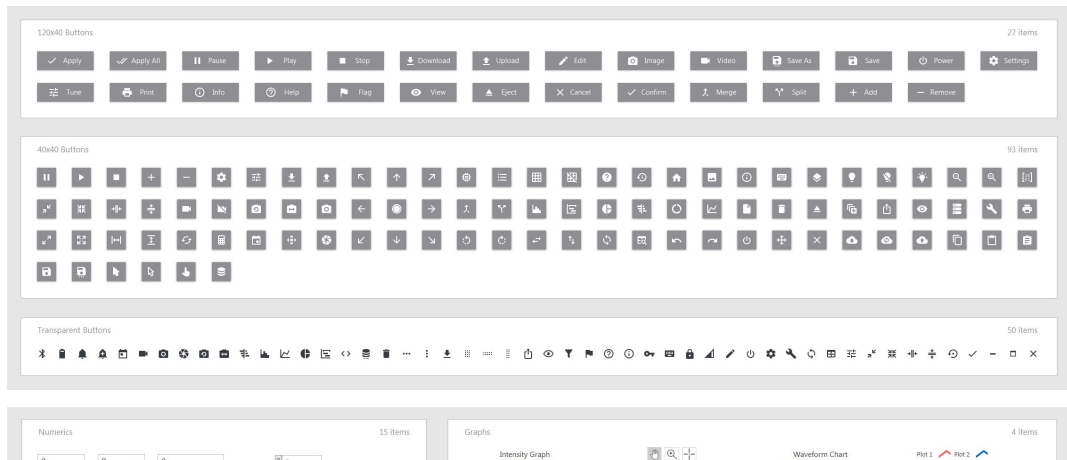

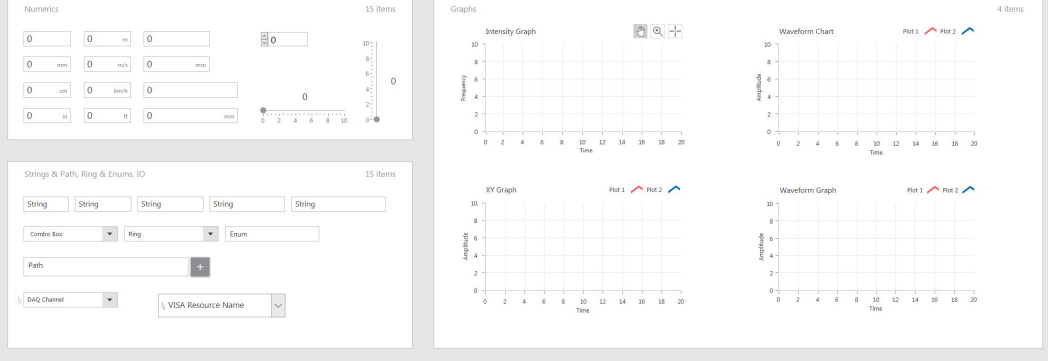

### **What's New in 2.0**

- **Over 200 Custom Controls** that use a new "Material Design" style, in order to give LabVIEW UIs a much more contemporary look and feel.
- **Major Improvements to Buttons** so they are recolorable, resizeable, and have hover effects
- **Integration with the JKI Design Palette** for a completely redesigned user experience, allowing easy search and use of the Flat UI Controls in your projects.

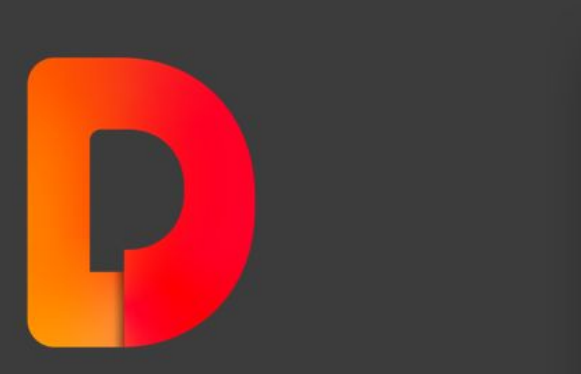

### **Design Palette**

by JKI

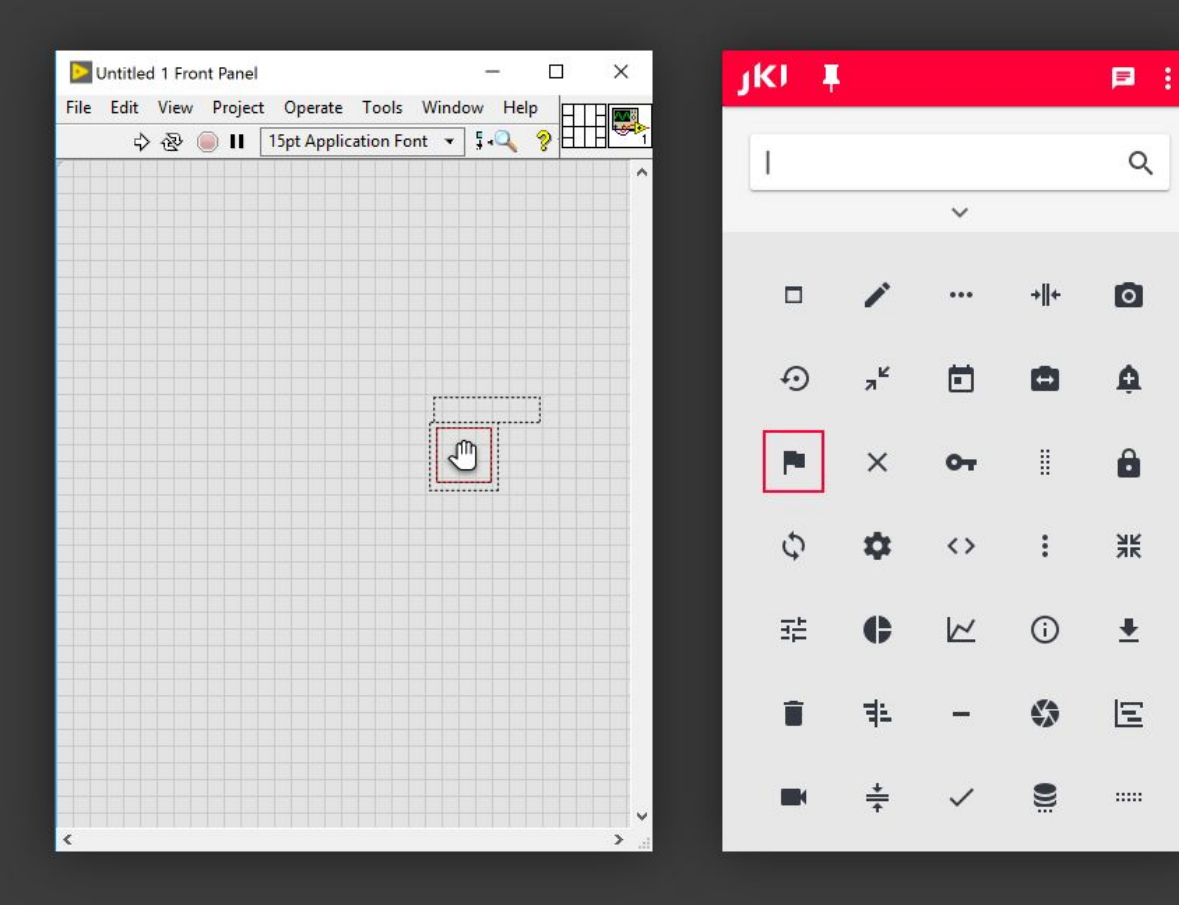

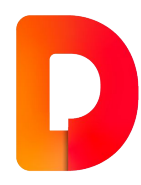

# **We'll talk more about Design Palette, but let's look at the Flat UI Controls 2.0**

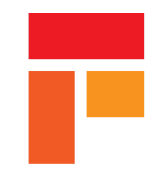

## **Buttons**

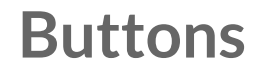

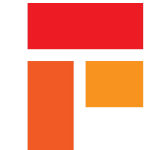

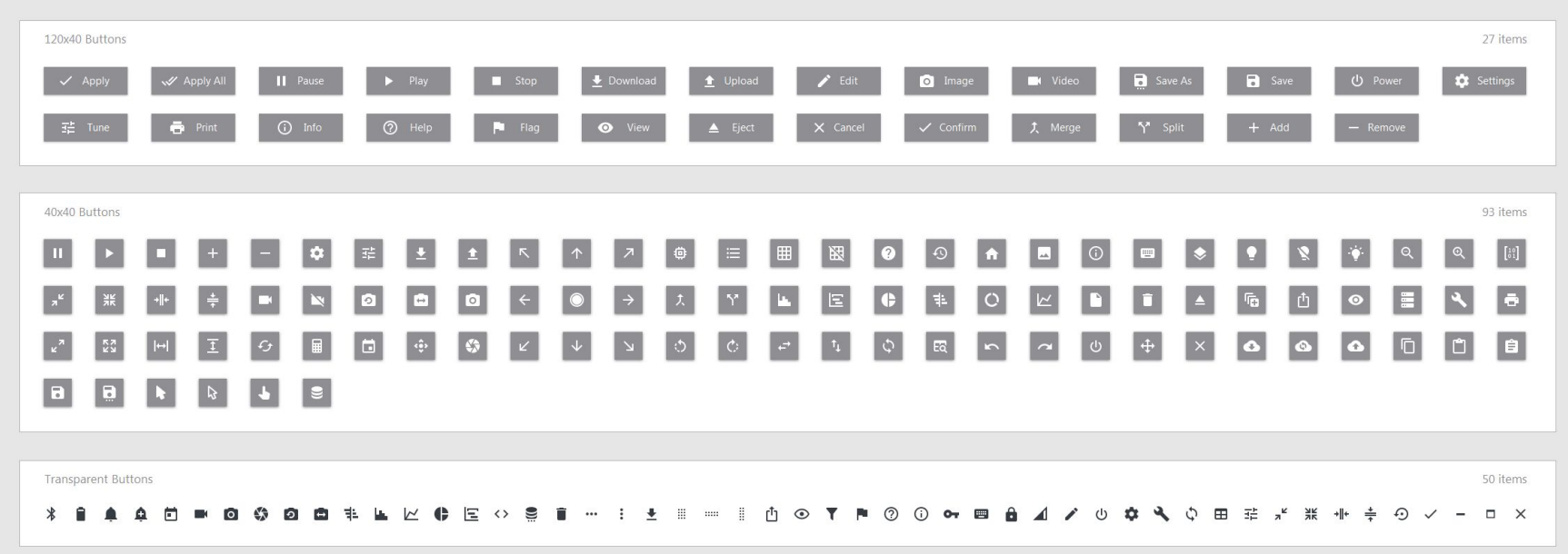

### **40x40 Icon Only with Transparent Background**

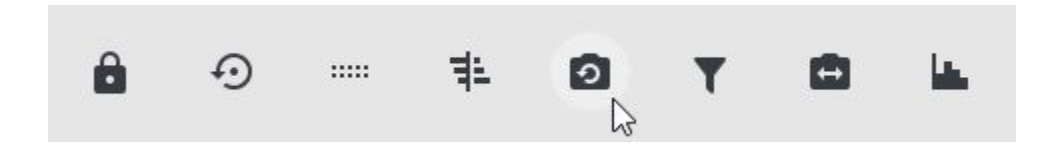

**These appear as an icon, only, and then have a round background when hovering.**

#### **40x40 Icon Only**

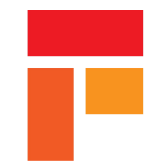

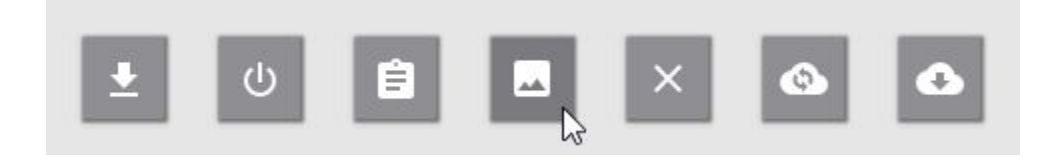

**These look like what you might think of as a "traditional" buttons" (since they have a background, even when not hovering).**

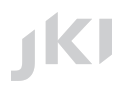

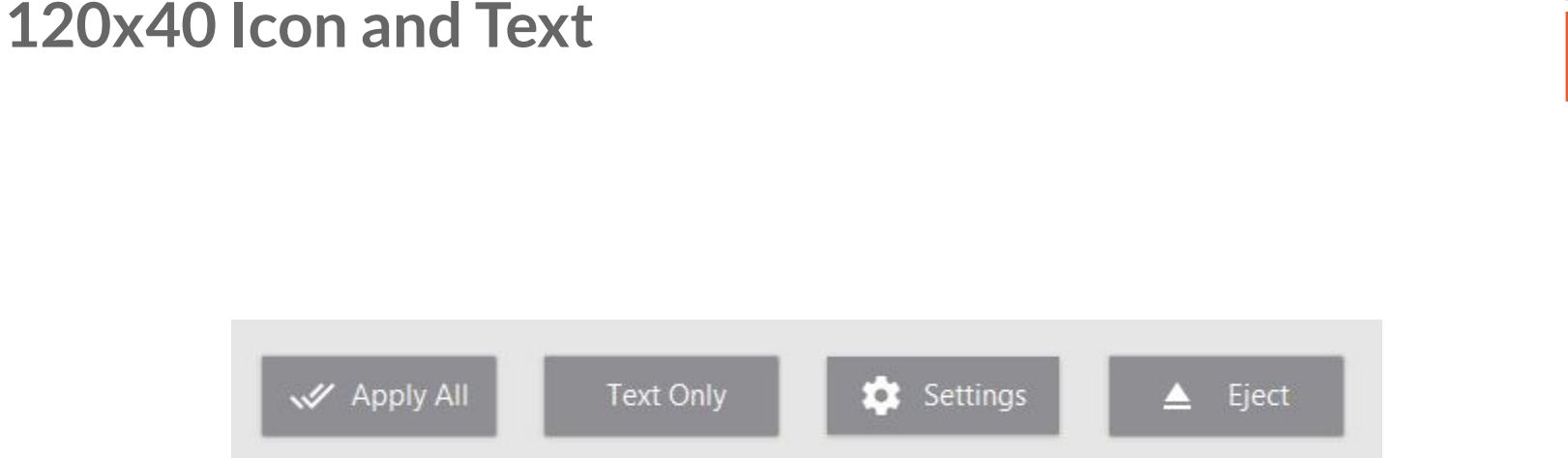

**These also look like "traditional" buttons" and are commonly used where space is plentiful and text descriptions of the button's functionality are helpful to users (e.g. a Test Station where there can be no ambiguity about the functionality of a button).**

#### **120x40 Text Only Button**

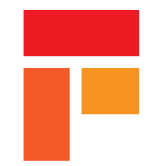

**Text Only** 

**It looks just like the 120x40 Icon and Text buttons, but does not have an icon -- only text, which you can change to be anything you like.**

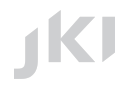

### **Strings and Numerics**

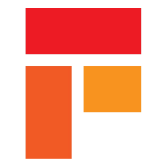

#### String Numeric Numeric with units Numeric  $\frac{1}{\sqrt{2}}$  0  $\mathbf{0}$  $\mathbf{0}$ m Vertical Slider  $10$ u Horizontal Slider  $\overline{\phantom{a}}$  $\sim$  $\overline{0}$  $\overline{0}$  $\circ$  $\,$  8 10 2 4 6

### **IKI**

#### **Path, VISA, Combo Box**

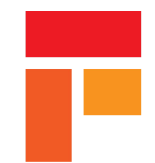

#### Path

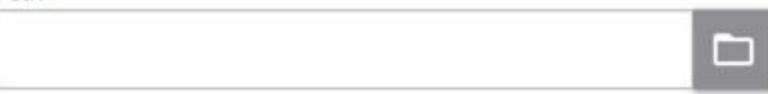

#### VISA resource name

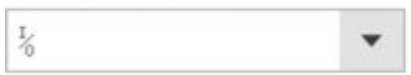

Combo Box

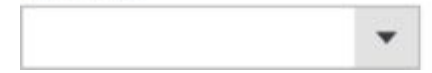

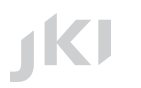

#### **Graphs and Charts**

 $12$ 

 $10$ 

Time

16

 $14$ 

20

 $\circ$ 

 $\overline{2}$ 

Intensity Graph

10

 $\,$  8

 $\ddot{4}$ 

 $\sqrt{2}$ 

 $\mathbb O$ 

 $\circ$ 

 $\overline{2}$ 

 $\overline{4}$ 

6

8

Frequency  $\sqrt{6}$ 

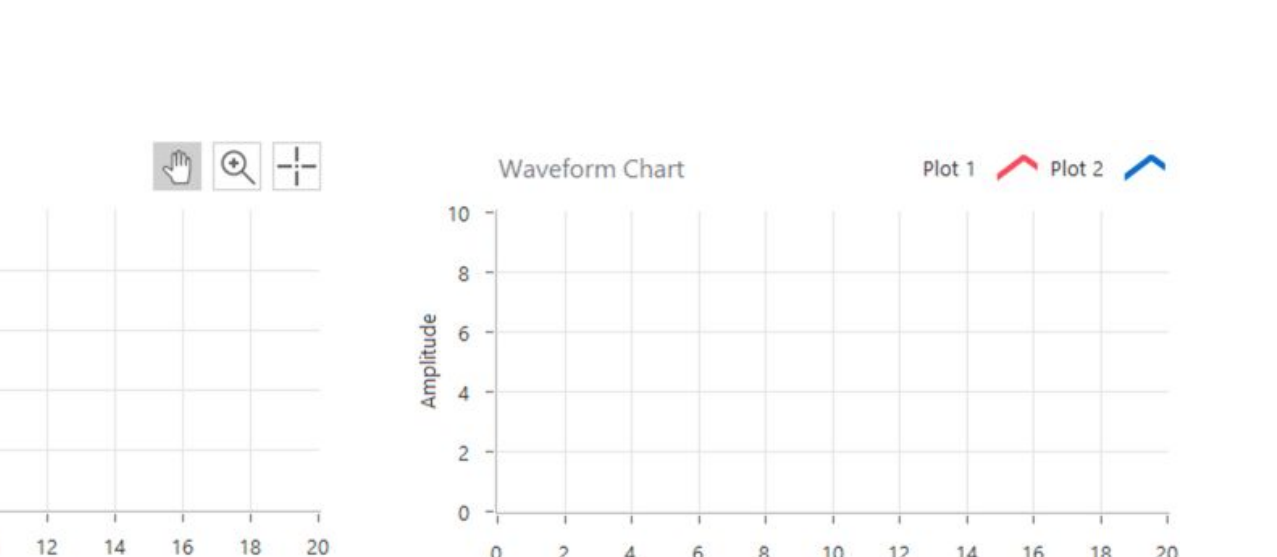

 $\overline{4}$ 

6

 $\bf 8$ 

 $10$ 

Time

12

 $14$ 

16

18

20

**JKI** 

#### **And More...**

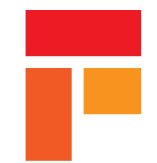

#### Radio Buttons - Vertical

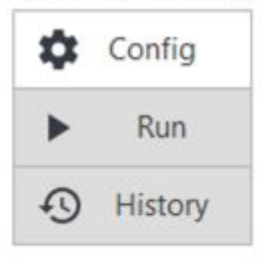

#### Radio Buttons - Horizontal

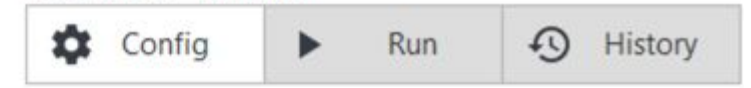

#### **Borderless Cluster**

**JKI** 

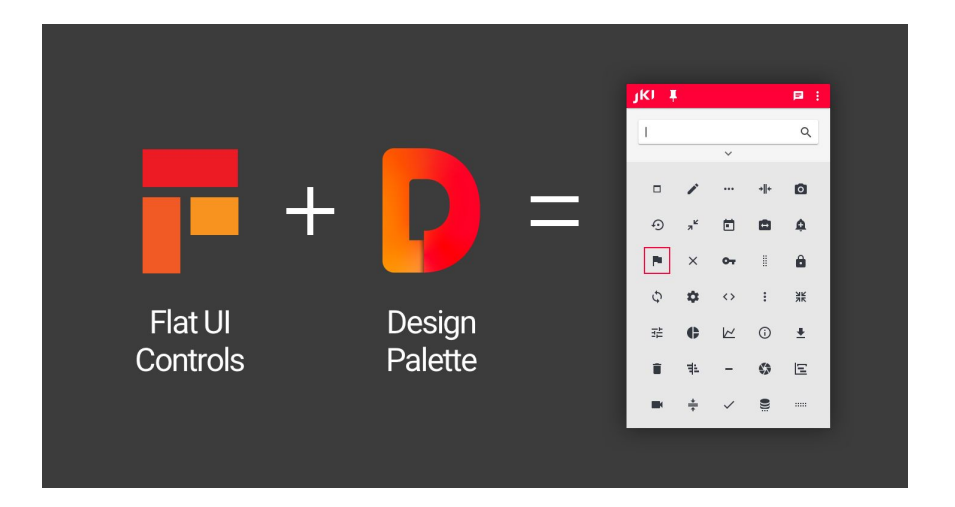

# **Now, let's explore the Flat UI Controls using the JKI Design Palette.**

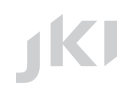

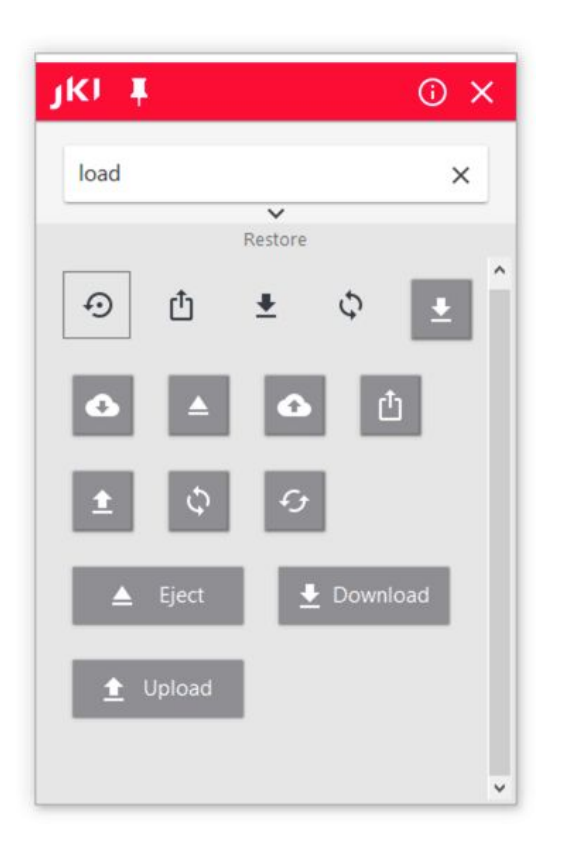

## **Demo**

## **JKI Flat UI Controls & Design Palette**

# **Helps you build professional UIs Easy to search for controls Add your own controls themes Get great tips on UI development More to come...**

## **Professional UIs in LabVIEW matter**

# **JKI Flat UI Controls and JKI Design Palette are a big step forward**

## **Jim wants to help you get you get there**

# **Visit blog.jki.net for all the latest news**

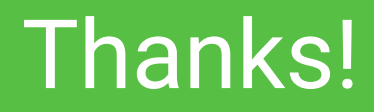

#### **Please...**

- **visit jki.net/tools and download Flat UI Controls 2.0**
- **• try out these new tools**
- **• get new tips for UI development in LabVIEW**
- **• email me at jim.kring@jki.net**

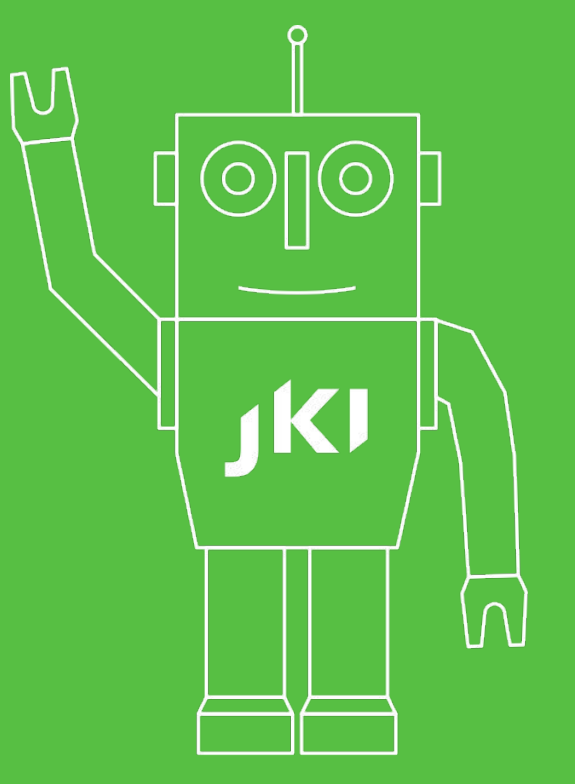